# **ПРАКТИКУМ ПО РЕШЕНИЮ НЕКОТОРЫХ ЗАДАЧ МАТЕМАТИКИ ВЕ КОМПЬЮТЕРНОЙ СИСТЕМЕ**

# **MATHEMATICA 5.0**

# MATHEMATICA

*ǽрезентацию выполнила учитель математики и информатики МБОУ СОШ №10 г.Елабуга РТ. Саутина Анна Леонидовна 2010 год*

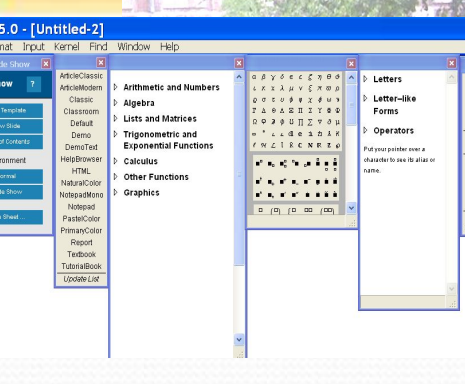

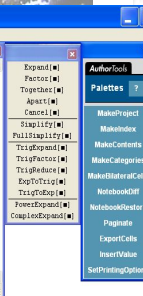

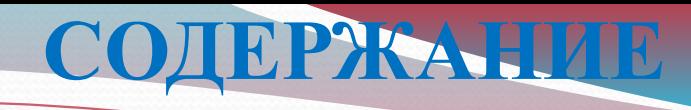

**ЧИСЛЕННЫЕ ВЫЧИСЛЕНИЯ**

**АРИФМЕТИКА**

**ВЫЧИСЛЕНИЕ ЗНАЧЕНИЙ МАТЕМАТИЧЕСКИХ ФУНКЦИЙ**

**СИМВОЛЬНЫЕ ВЫЧИСЛЕНИЯ**

**ПРЕОБРАЗОВАНИЕ АЛГЕБРАИЧЕСКИХ ВЫРАЖЕНИЙ**

**ПРЕОБРАЗОВАНИЕ МНОГОЧЛЕНОВ**

**ПРЕОБРАЗОВАНИЕ РАЦИОНАЛЬНЫХ ВЫРАЖЕНИЙ**

**КОМПЛЕКСНЫЕ ЧИСЛА**

**ПРЕОБРАЗОВАНИЯ ТРИГОНОМЕТРИЧЕСКИХ ВЫРАЖЕНИЙ**

**РЕШЕНИЕ УРАВНЕНИЙ**

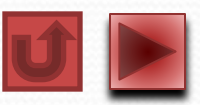

# *ЭЛЕМЕНТАРНЫЕ МАТЕМАТИЧЕСКИЕ ФУНКЦИИ*

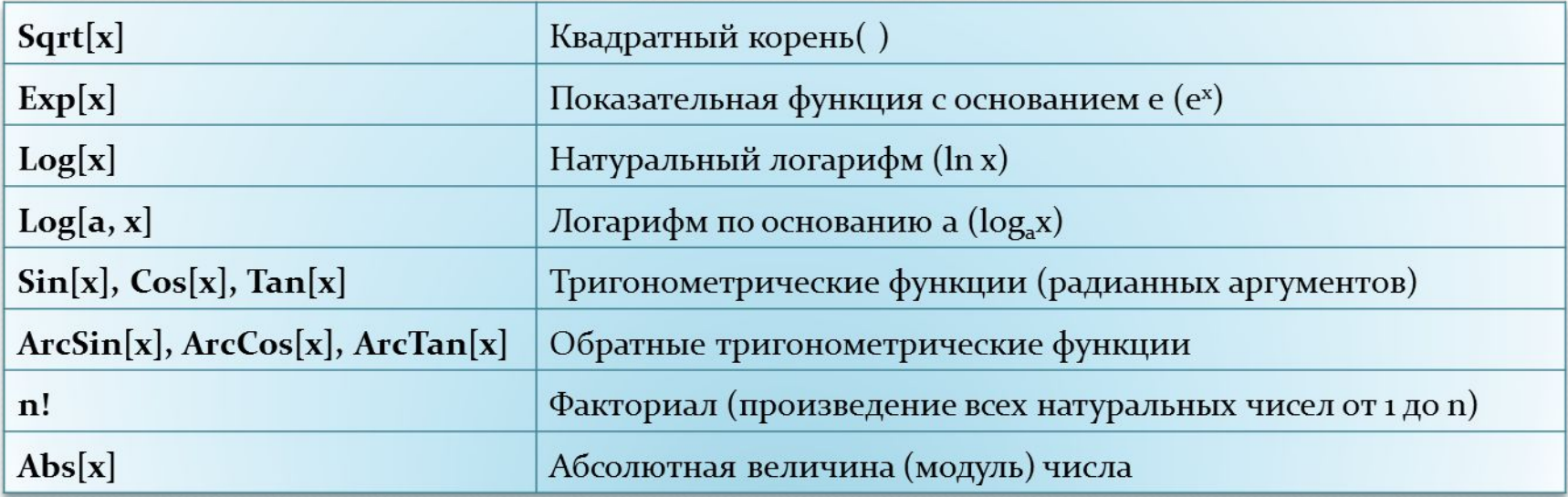

# *ФУНКЦИИ ЧИСЛЕННЫХ ВЫЧИСЛЕНИЙ*

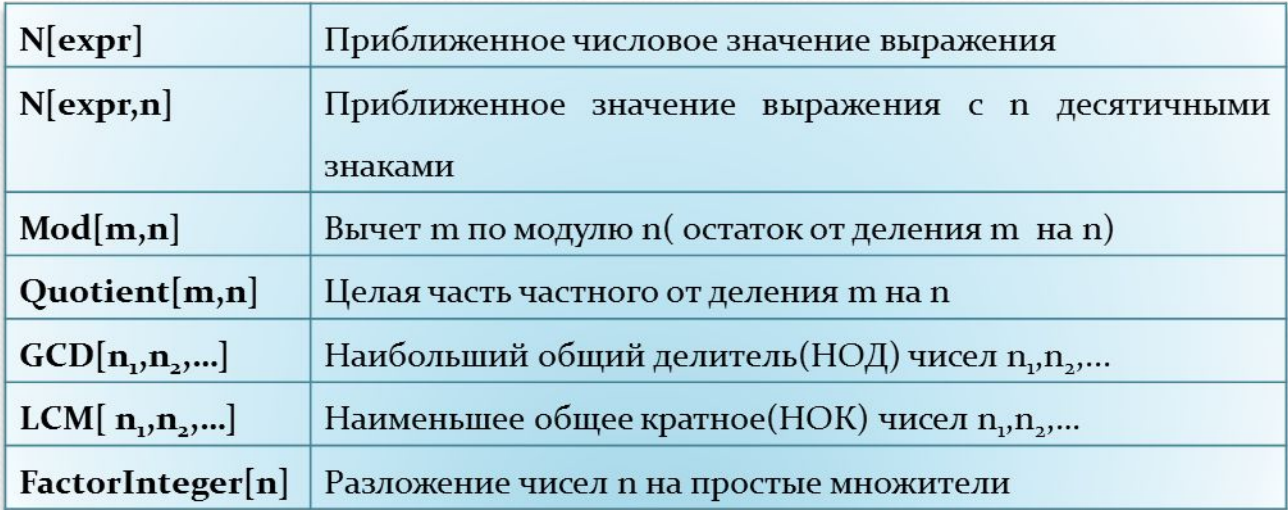

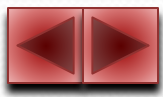

# **ЧИСЛЕННЫЕ ВЫЧИСЛЕНИЯ АРИФМЕТИКА**

 $15 + 113$ **СОДЕРЖАНИ Е**128  $9^{\wedge}15$ 205891132094649  $N[$  $2.05891 \times 10^{14}$ N[9^15, 15]  $2.05891132094649\times10^{14}$  $(19+5)$  ^2 - 4  $(2+9)$ 532  $8/9 + 11/13$ 203  $\overline{117}$ 956/26 478  $\overline{13}$ 635.56/81 7.84642

С помощью *Математики* можно проводить арифметические вычисления подобно тому, как они делаются на электронном калькуляторе. Необходимо набрать для ввода 15+113, нажать *Shift+Enter*, и *Математика* напечатает результат 128.

В отличие от калькулятора, *Математика* может дать точный результат 9<sup>15</sup>.

Имеющаяся в *Математике* функция **N** используется для получения приближенного результата. Знак **%** ставится вместо выражения введенного в предыдущей входной ячейке. Ответ дается в стандартном математическом виде и содержит 6 знаков (по умолчанию).

Числовой результат можно получить с любой степенью точности. В этом примере 9<sup>15</sup> вычислено с разрядностью 15 знаков.

*Математика* может дать результат в виде рационального числа. 8/9+11/13=203/117 .

В примере 956/26 задано точное рациональное число, оно приведено к несократимой дроби, не изменив тип числа.

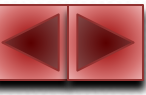

# **ЧИСЛЕННЫЕ ВЫЧИСЛЕНИЯ АРИФМЕТИКА**

С помощью функции **Mod** вычислен остаток от деления 317 на 89.

Функция **Quotient** вычисляет целую часть от деления 315 на 36.

**GCD**[360,195]- найден НОД чисел 360 и 195.

**LCM**[372,114]- найдено НОК чисел 372 и 114.

С помощью функции **FactorInteger** число разложено на простые множители.

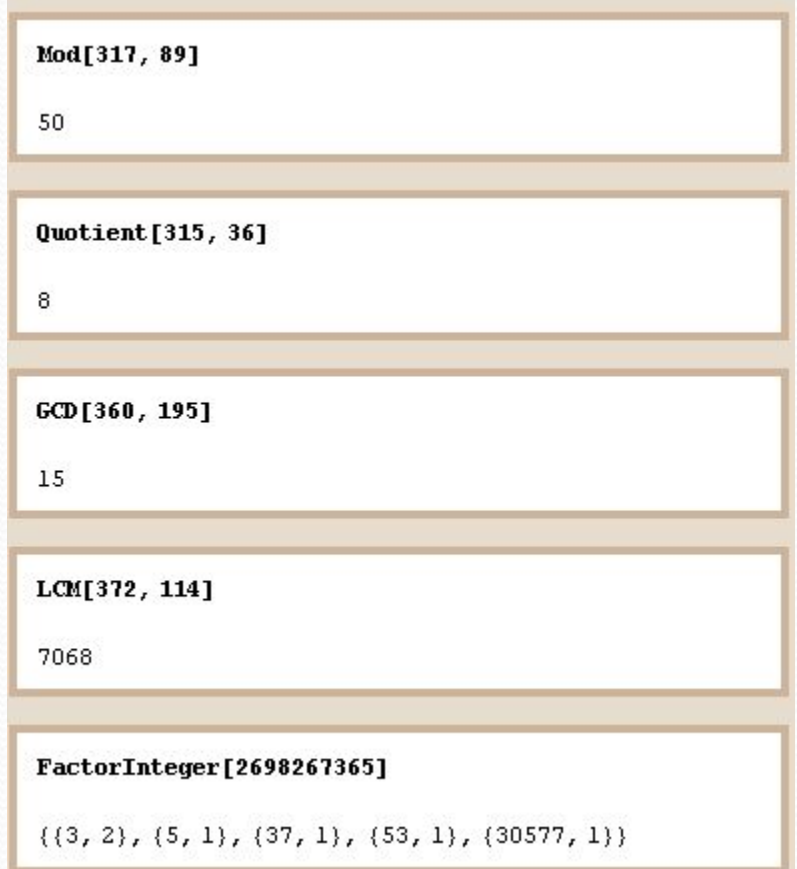

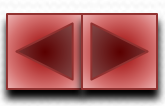

# ЧИСЛЕННЫЕ ВЫЧИСЛЕНИЯ ВЫЧИСЛЕНИЕ ЗНАЧЕНИЙ МАТЕМАТИЧЕСКИХ ФУНКЦИЕ

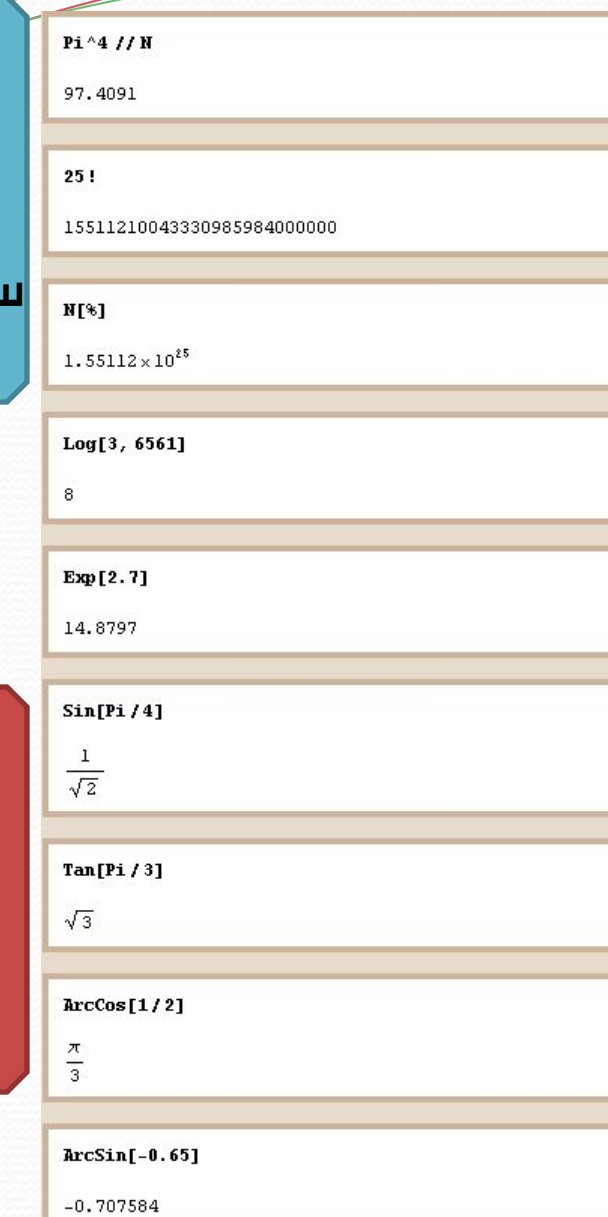

СОДЕРЖАНИ

ЗАДАНИЯ

Аргументы всех функций в программе Mathematica скобки. заключаются квадратные Наименования  $\bf{B}$ встроенных функций в программе Математика начинаются с заглавных букв.

 $Pi^2/4/N = 97,4091$ - вычислено приближенное значен<sub>и</sub>  $25! = 1 \cdot 2 \cdot 3 \dots 24 \cdot 25 = 15511210043330985984000000$  $N\frac{9}{6}$ ] =0,55112\*10<sup>25</sup>- это приближенное значение предыдущего выражения.

С помощью функций Tan, Sin, ArcCos, ArcSin, Log, Ехр вычислены:

 $Tan[Pi/3]$   $Sin[Pi/4]$   $ArcCos[1/2]$   $ArcSin[-0.65]$  $Log[3,6561]$   $Exp[2,7]$ 

Здесь Математика без указания функции N дала приближенное значение е <sup>2,7</sup>, так как в записи значения аргумента присутствует десятичная точка.

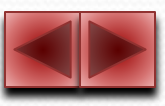

# *СТРУКТУРНЫЕ ОПЕРАЦИИ НАД МНОГОЧЛЕНАМИ*

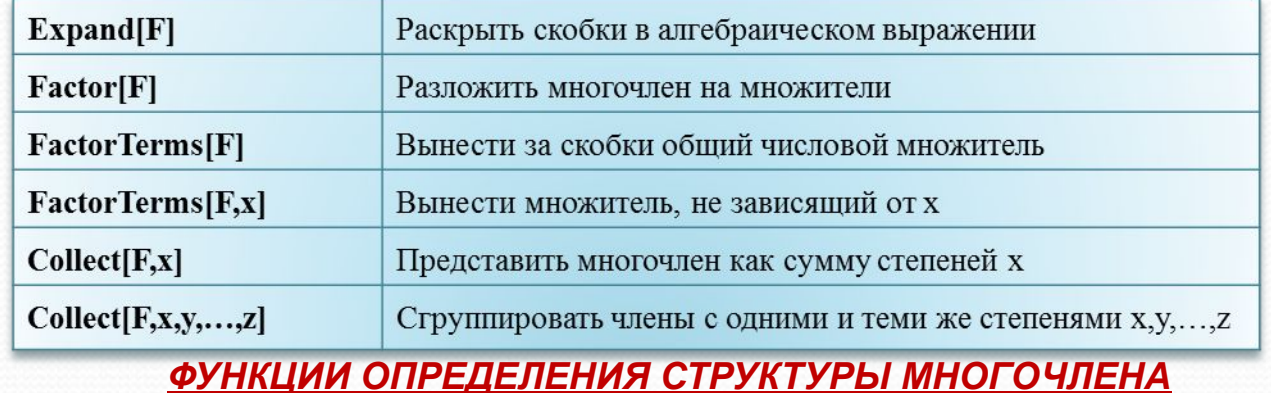

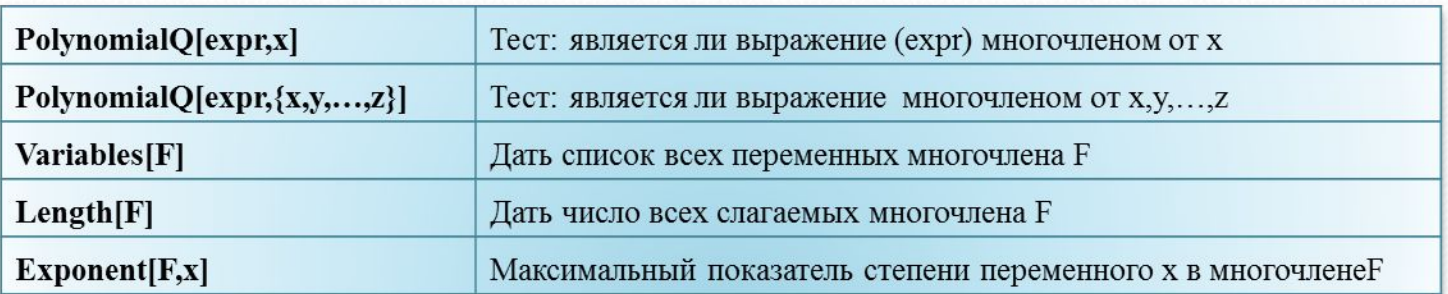

# *АЛГЕБРАИЧЕСКИЕ ОПЕРАЦИИ НАД МНОГОЧЛЕНАМИ*

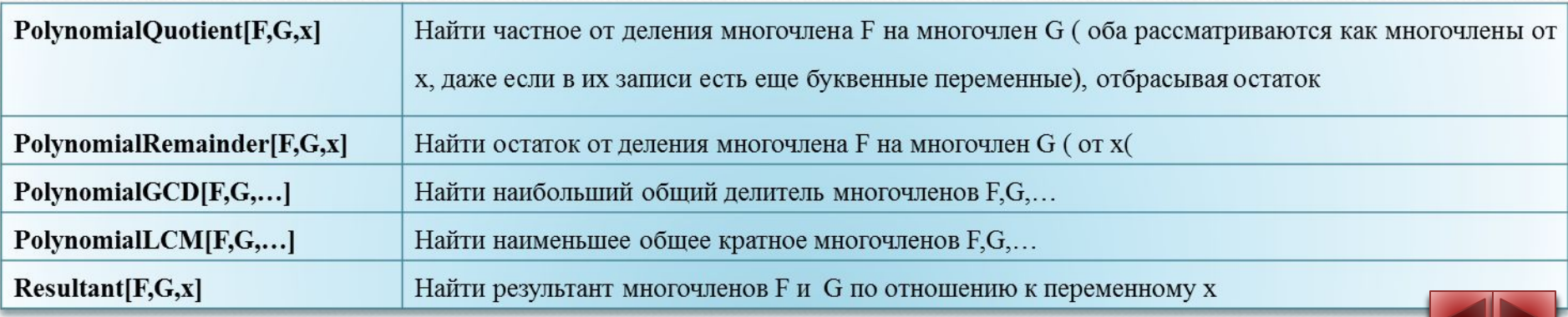

# ПРЕОБРАЗОВАНИЯ АЛГЕБРАИЧЕСКИХ ВЫРАЖЕНИЙ НРЕОБРАЗОВАНИЕ МНОГОЧЛЕНОВ

### $p = 5a^2b + 2 + 4ab^2 - 3a^2b - 7$

 $-5 + 2a^{2}h + 4ah^{2}$ 

 $q = 2a^2x^3 - ax^3 - a^4 - a^2x^3 + ax^3 + 2a^4$ 

 $a^4 + a^2x^3$ 

 $t = 3a4b^2 - 0.8b4b^2 - 2ab3b + b3b^2 - 1$ 

 $-1+6ab^{2}-0.2b^{3}$ 

```
\mathbf{g} = 5 \times 2 \mathbf{y}^2 - 5 \times 3 \times \mathbf{y} - \mathbf{x}^2 \mathbf{y} + 6 \times \mathbf{y}^2
```
 $-16x^{2}y+16xy^{2}$ 

```
Expand [5a^2b + 2 + 4ab^2 - 3a^2b - 7]
```
 $-5 + 2a^{2}b + 4ab^{2}$ 

Expand[p]

 $-5 + 2a^{2}b + 4ab^{2}$ 

```
Expand[2 a^2 - ax^3 - a^4 - a^2x^3 + ax^3 + 2a^4]
```
 $2a^{2} + a^{4} - a^{2}x^{3}$ 

```
Expand[q]
```
 $2a^{2} + a^{4} - a^{2}x^{3}$ 

```
Expand [3 a 4 b ^ 2 - 0.8 b 4 b ^ 2 - 2 a b 3 b + b 3 b ^ 2 - 1]
```

```
Expand[t]
-1+6ah^2-0.2h^3Expand [5 x 2 y ^ 2 - 5 x 3 x y - x ^ 2 y + 6 x y ^ 2]
-16x^{2}y + 16xy^{2}Expand[g]
-16x^{2}y + 16xy^{2}
```
Даны многочлены p, q, t и g.  $p=5a^2b+2+4ab^2-3a^2b-7$  $q=2a^2x^3-ax^3-a^4-a^2x^3+ax^3+2a^4$  $t = 3a4b^2-0.8b4b^2-2ab3b+b3b^2-1$  $g = 5x2y^2 - 5x3xy - x^2y + 6xy^2$ 

С помощью функции Expand приведены подобные члены в многочленах и они представлены в стандартном виде. Тот же самый результат получен клавиш  $Shift + Enter$ , Математика после нажатия переставила члены и привела подобные слагаемые, тем самым многочлен принял стандартный вид.

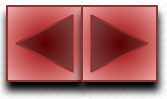

# ПРЕОБРАЗОВАНИЯ АЛГЕБРАИЧЕСКИХ ВЫРАЖЕНИЙ **НРЕОБРАЗОВАНИЕ МНОГОЧЛЕНОВ**

Factor  $[x^2y + x + xy^2 + y + 2xy + 2]$ 

 $(2 + x + y) (1 + x y)$ 

Factor[6a^3-21a^2b+2ab^2-7b^3]

 $(2a-7b)$   $(3a<sup>2</sup> + b<sup>2</sup>)$ 

Factor  $[-y^6 - y^6 + y^6 + y^4 + y^8]$ 

 $- \left( -1 + \gamma \right) \, \gamma^2 \, \left( 1 + \gamma \right)^2$ 

Factor [16 a b ^ 2 - 10 c ^ 3 + 32 a c ^ 2 - 5 b ^ 2 c]

 $(16a-5c) (b<sup>2</sup>+2c<sup>2</sup>)$ 

 $x^2y+x+xy^2+y+2xy+2$  $6a^3-21a^2b+2ab^2-7b^3$  $-v^6-v^5+v^4+v^3$  $16ab^2 - 10c^3 + 32ac^2 - 5b^2c$ 

помощью функции Factor многочлены  $\mathcal{C}$ разложены на множители.

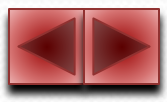

# ПРЕОБРАЗОВАНИЯ АЛГЕБРАИЧЕСКИХ ВЫРАЖЕНИЙ **HPEOFPASOBAHVE MHOTO TIEHOB**

СОДЕРЖАНИ<br>Е

FactorTerms  $[121y^2 + 11xy - 66xz - 88yz + 33y - 33z]$ 

11  $(3y+xy+11y^2-3z-6xz-8yz)$ 

FactorTerms [36 x y ^ 3 - 90 y ^ 2 + 36 x y + 6 x + 30]

 $6(5+x+6xy-15y<sup>2</sup>+6xy<sup>3</sup>)$ 

FactorTerms [3 a^3 - 15 a^2 b + 5 a b ^2, b]

 $a(3a^{2}-15ab+5b^{2})$ 

FactorTerms [-3 x ^4 y ^2 - 6 x ^2 y ^2 + 9 x ^2 y ^4, x]

 $-3y^{2}$   $(2x^{2} + x^{4} - 3x^{2}y^{2})$ 

FactorTerms [-3 x ^4 y ^ 2 - 6 x ^2 y ^ 2 + 9 x ^2 y ^4, y]

 $3x^{2} (-2y^{2} - x^{2}y^{2} + 3y^{4})$ 

 $p=121y^2+11xy-66xz-88yz+33y-33z$  $t=36xy^3-90y^2+36xy+6x+30$  $g=3a^3-15a^2b+5ab^2$  $q = -3x^4y^2-6x^2y^2+9x^2y^4$ 

В многочленах р и t за скобки вынесен числовой множитель.

В многочленах д и д за скобки вынесены не зависящие or  $b, x$ множители, **V**  $\mathbf{M}$ соответственно.

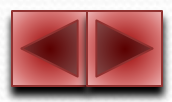

# ПРЕОБРАЗОВАНИЯ АЛГЕБРАТ ГЕСКИХ ВЫРАЖЕНИЙ **HPEOFPASOBAHUE MHOTOUTIGHOB**

ЗАДАНИЯ

### $q = (2 + x - 4y)^{-3} + (2 - z) (1 + x + 4y)^{-3}$

 $(2+x-4y)^{3} + (1+x+4y)^{3} (2-z)$ 

### $t = Expand[q]$

 $10 + 18x + 12x^{2} + 3x^{3} - 24y + 12x^{2}y + 192y^{2} +$  $144x y^2 + 64y^3 - z - 3x z - 3x^2 z - x^3 z - 12yz 24x y z - 12x^{2} y z - 48y^{2} z - 48x y^{2} z - 64y^{3} z$ 

PolynomialQ[ $t$ , {x, y, z}]

True

Variables[t]

 $\{x, y, z\}$ 

 $Length[t]$ 

19

Exponent [t, x]

3

Coefficient [ $t$ ,  $xy^2$ ]

 $144 - 48z$ 

# $q=(2+x-4y)^3+(2-z)(1+x+4y)^3$

Многочлен q приведен к стандартному виду.

 $t=10+18x+12x^2+3x^3-24y+12x^2y+192y^2+144xy^2+64y^3-z-3xz$  $-3x^2z-x^3z-12yz-24xyz-12x^2yz-48y^2z-48xy^2z-64y^2z$ 

С помощью функции **PolynomialO** проведен тест: является ли  $t$  многочленом от  $x, y, z$ ? Ответ: да. (True - истина). Применив функции Variables дан список всех

переменных многочлена t.

Благодаря функции Length определено число всех членов многочлена t.

 $\mathcal{C}$ помощью функции **Exponent** определена наивысшая степень переменного *х* в многочлене *t*. Используя функции Coefficient выписан множитель при  $xy^2$  в многочлене t.

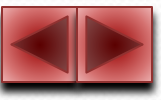

# ПРЕОБРАЗОВАНИЯ АЛГЕБРАИЧЕСКИХ ВЫРАЖЕНИЙ **HPEOFPA3OBAHUE MHOTOTJIEHOB**

**СОДЕРЖАНИ**<br>Е

ЗАДАНИЯ

### $f = x^6 + 2 y x^4 - 4 x^3 - 3 x^2 + 8 x - 5$

 $-5 + 8x - 3x^{2} - 4x^{3} + x^{6} + 2x^{4}y$ 

 $g = x^3 + x^2 - x + 1$ 

 $1 - x + x^2 + x^3$ 

### PolynomialQuotient[f, g, x]

 $-8 - x^2 + x^3 - 2y + x (2 + 2y)$ 

PolynomialRemainder[f, q, x]

 $3+ x (-2-4y) + 2y + x^2 (8+4y)$ 

 $p = 9x^4 + 5x^2 + 1$ 

 $1 + 5x^{2} + 9x^{4}$ 

 $q = 3 x^3 + 2 x^2 + 1$ 

 $1 + 2x^{2} + 3x^{3}$ 

PolynomialGCD[p, q]

 $1 - x + 3x^2$ 

PolynomialLCM[p, q]

 $(1+x+3x^2)$   $(1+2x^2+3x^2)$ 

Resultant  $[p, q, x]$ 

# $f=x^6+2yx^4-4x^3-3x^2+8x-5$  $g=x^3+x^2-x+1$

Введены многочлены f и g.

Используя функцию PolynomialQuotient найдем частное

от деления f на g.

С помощью функции PolynomialRemainder найлен остаток от деления f на g.

 $p=9x^4+5x^2+1$ 

 $q=3x^3+2x^2+1$ 

Введены многочлены р и q. С помощью функции PolynomialGCD вычислен наибольший общий делитель многочленов р и q. Функция PolynomialLCM дает возможность найти наименьшее общее кратное р и q. Используя функцию Resultant найден результант многочленов р и q.

$$
R(F, G) = a_0^m b_0^n \prod_{i=1}^n \prod_{j=1}^m (x_i - y_j)
$$

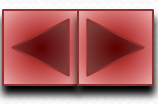

# *ФУНКЦИИ ДЕЙСТВИЙ С РАЦИОНАЛЬНЫМИ ВЫРАЖЕНИЯМИ*

Пусть P= P(x,y,…,z)- рациональное выражение.

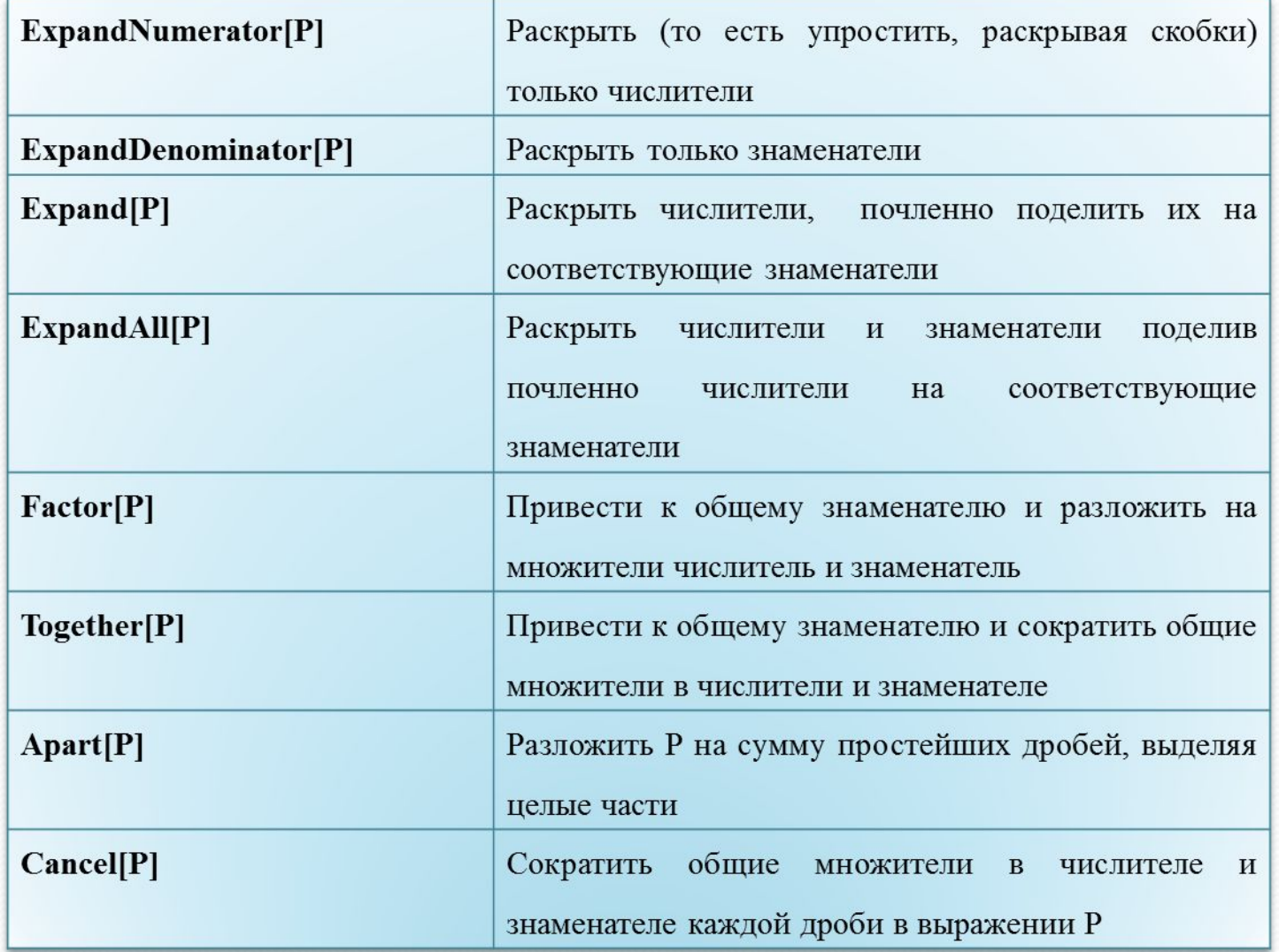

# **ПРЕОБРАЗОВАНИЯ АЛГЕБРАИЧЕСКИХ ВЫРАЖЕНИЙ ПРЕОБРАЗОВАНИЕ РАЦИОНАЛЬНЫХ ВЫРАЖЕНИЙ**

 **ЗАДАНИЯ**

ЗАДАНИЯ

 $p = (3a^2 + 2ax - x^2) / ((3x + a) (a + x)) - 2 +$  $10 * (ax - 3x^2) / (a^2 - 9x^2)$ 

$$
-2+\frac{10 (ax-3x^{2})}{a^{2}-9x^{2}}+\frac{3 a^{2}+2 ax-x^{2}}{(a+x) (a+3x)}
$$

### ExpandNumerator[p]

$$
-2+\frac{10\; a\, x-30\, x^2}{a^2-9\, x^2}+\frac{3\; a^2+2\; a\, x-x^2}{(a+x)\;\, (a+3\, x)}
$$

### ExpandDenominator[p]

$$
-2+\frac{10 (ax-3x^{2})}{a^{2}-9x^{2}}+\frac{3 a^{2}+2 a x-x^{2}}{a^{2}+4 a x+3 x^{2}}
$$

Expand[p]

$$
-2 + \frac{3a^{2}}{(a+x)(a+3x)} + \frac{2ax}{(a+x)(a+3x)} - \frac{x^{2}}{(a+x)(a+3x)} + \frac{10ax}{a^{2}-9x^{2}} - \frac{30x^{2}}{a^{2}-9x^{2}}
$$

FullSimplify[p]

Введено рациональное выражение *p*.

$$
p = \frac{3a^2 + 2ax - x^2}{(a+x)(a+3x)} - 2 + \frac{10(ax-3x^2)}{a^2 - 9x^2}
$$

Функция **ExpandNumerator** раскрывает скобки в числителях всех дробей.

С помощью функции **ExpandDenominator**  раскрыты скобки в знаменателях дробей, а в числителях- нет.

Функции **Expand** и **Factor** также применимы и к рациональным выражениям.

Функция **Expand** раскрывает скобки в числителях, причем числители почленно поделены на знаменатели и, наконец, функция **FullSimplify** упрощает выражение полностью.

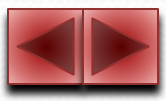

# **ПРЕОБРАЗОВАНИЯ АЛГЕБРАИЧЕСКИХ ВЫРАЖЕНИЙ ПРЕОБРАЗОВАНИЕ РАЦИОНАЛЬНЫХ ВЫРАЖЕНИЙ**

 $q = ((a - b) \land 3 (\sqrt{a} + \sqrt{b}) \land (-3) + 2a \sqrt{a} + b \sqrt{b})$  $\left(a\sqrt{a} + b\sqrt{b}\right) + 3*\left(\sqrt{ab} - b\right) / (a-b)$ 

$$
\frac{3(\sqrt{ab}-b)}{a-b}+\frac{\frac{2a^{3/2}+\frac{(a-b)^2}{(\sqrt{a}+\sqrt{b})^2}+b^{3/2}}{\left(\sqrt{a}+\sqrt{b}\right)^2}}{a^{3/2}+b^{3/2}}
$$

### Factor[q]

 $\frac{3\,\left(a+\sqrt{ab}\,-\sqrt{a}\,\sqrt{b}\,-b\right)}{\left(\sqrt{a}\,-\sqrt{b}\,\right)\,\left(\sqrt{a}\,+\sqrt{b}\,\right)}$ 

### Together[q]

$$
\frac{3\left(a+\sqrt{ab}-\sqrt{a}\sqrt{b}-b\right)}{\left(\sqrt{a}-\sqrt{b}\right)\left(\sqrt{a}+\sqrt{b}\right)}
$$

 $Cancel[q]$ 

$$
\frac{3\,\sqrt{\,a\,}}{\sqrt{\,a\,}+\sqrt{\,b\,}}=\frac{3\,\left(-\sqrt{\,ab\,}+b\right)}{a-b}
$$

FullSimplify[q]

$$
\frac{3(a+\sqrt{ab}-\sqrt{a}\sqrt{b}-b)}{a-b}
$$

Введено рациональное выражение *q*.

 $q = \frac{(a-b)^3(\sqrt{a}+\sqrt{b})^{-3}+2a\sqrt{a}+b\sqrt{b}}{a\sqrt{a}+b\sqrt{b}}+\frac{3(\sqrt{ab}-b)}{a-b}$ С помощью функции **Factor** дроби приведены к общему знаменателю, выполнено сложение дробей, у полученной дроби разложены на множители числитель и знаменатель и даже произведено сокращение общего множителя в числителе и знаменателе.

Функция **Together** производит действия с дробями, полученная в результате дробь приведена к несократимому виду.

Применив функцию **Cancel** к выражению *q* проведено сокращение одной из дробей (где это возможно). Действия с дробями не проводились, разложение на множители произведено только в знаменателе той дроби,

которая подвергалась сокращению.

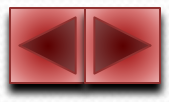

# *ОПЕРАЦИИ НАД КОМПЛЕКСНЫМИ ЧИСЛАМИ*

Z

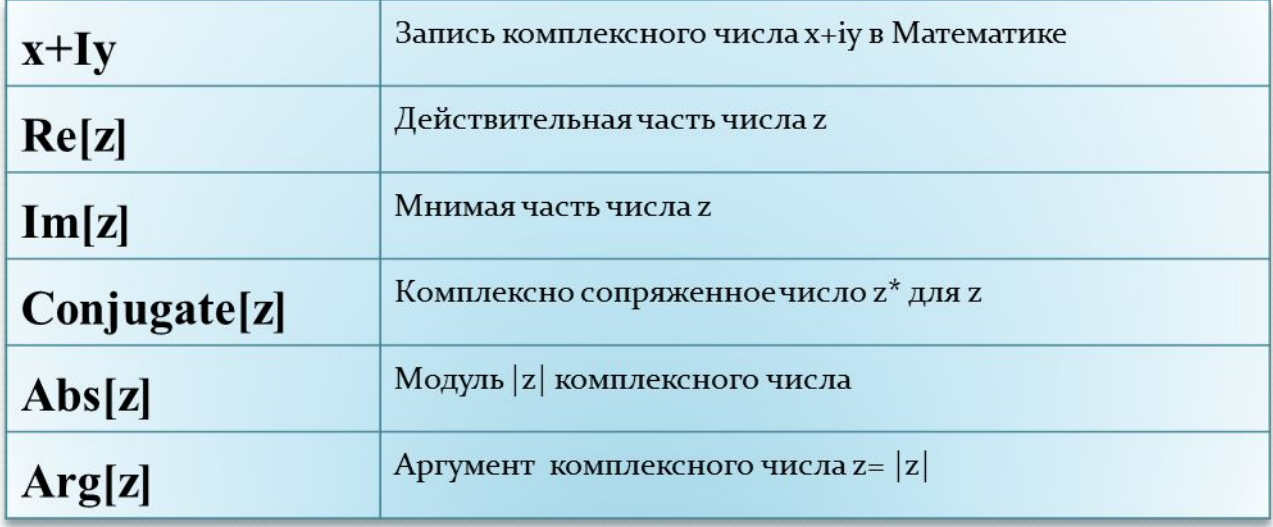

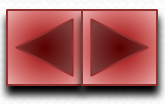

# **ПРЕОБРАЗОВАНИЯ АЛГЕБРАИЧЕСКИХ ВЫРАЖЕНИЙ КОМПЛЕКСНЫЕ ЧИСЛА**

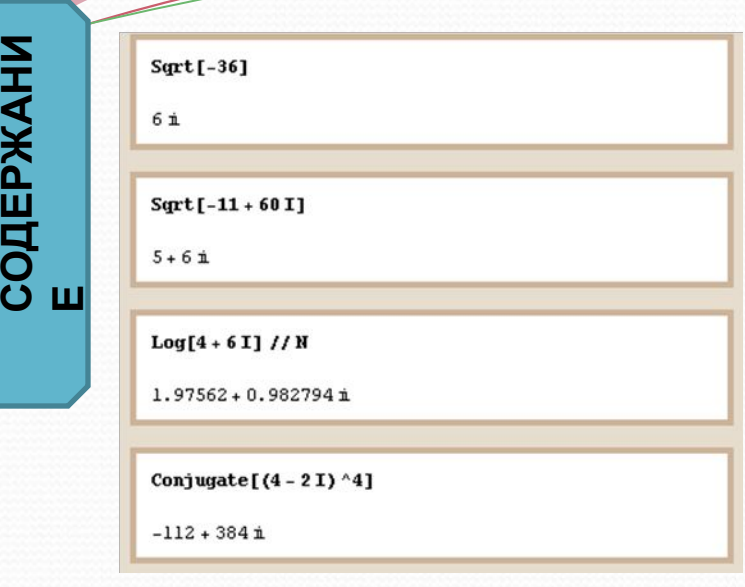

# Введен многочлен над полем *C*. *g=(-1+(x-iy)<sup>5</sup> )(1+(x+iy)<sup>5</sup> )*

С помощью функции **ComplexExpand**  раскрыты скобки в многочлене *g*, а с помощью функции **Factor** многочлен разложен на множители.

Извлечение квадратного корня из отрицательного числа дает чисто мнимое число. В данном примере $\sqrt{-36} = 5i$ Извлечен квадратный корень из комплексного числа, являющегося точным квадратом:  $\sqrt{-11 + 60i} = 5 + 6i$ Получено числовое значение логарифмической функции комплексного аргумента.

Получено комплексное число, сопряженное *(4-2 i)4*

 $g = ((x - Iy)^{-5} - 1) ((x + Iy)^{-5} + 1)$ 

 $(-1 + (x - \mathbb{1}y)^5) (1 + (x + \mathbb{1}y)^5)$ 

### ComplexExpand[g]

 $-1 + x^{10} + 5x^8y^2 + 10x^6y^4 + 10x^4y^6 +$  $5x^{2}y^{3} + y^{10} + i(-10x^{4}y + 20x^{2}y^{3} - 2y^{5})$ 

### Factor[g]

```
(-1 + x - i y) (1 + x + i y)(1 - x + x^2 - x^3 + x^4 - \mathbf{i} y + 2 \mathbf{i} x y - 3 \mathbf{i} x^2 y +4 \hat{x}<sup>2</sup> y - y<sup>2</sup> + 3 x y<sup>2</sup> - 6 x<sup>2</sup> y<sup>2</sup> + \hat{x} y<sup>2</sup> - 4 \hat{x} x y<sup>2</sup> + y<sup>4</sup>)
 (1 + x + x<sup>2</sup> + x<sup>3</sup> + x<sup>4</sup> - i y - 2 i x y - 3 i x<sup>2</sup> y - 4 i x<sup>3</sup> y -y^2 - 3x y^2 - 6x^2 y^2 + n y^3 + 4n x y^3 + y^4
```
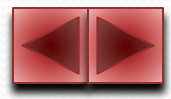

# ОПЕРАЦИИ С ТРИГОНОМЕТРИЧЕСКИМИ ВЫРАЖЕНИЯМИ

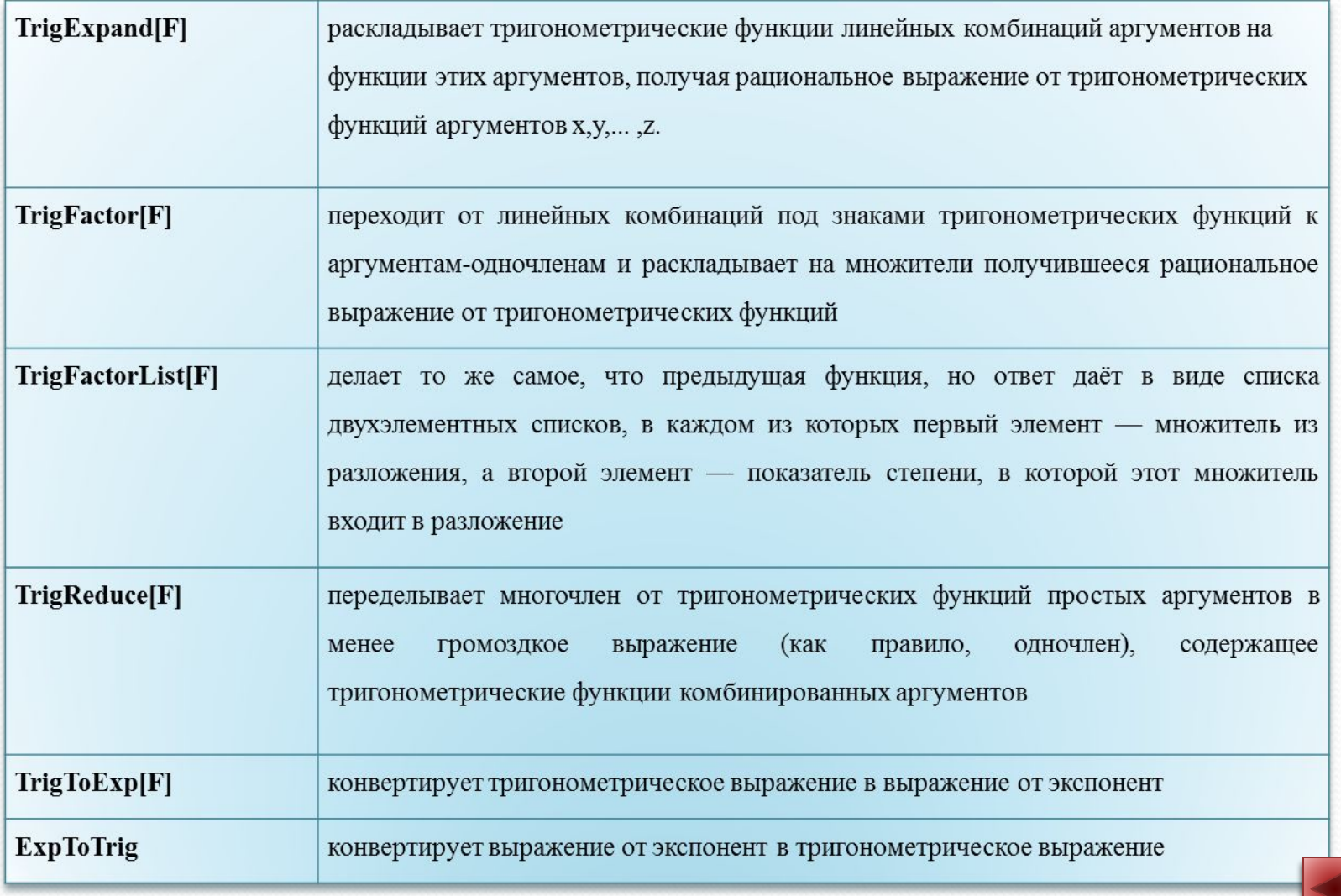

# ПРЕОБРАЗОВАНИЯ АЛГЕБРАТ ЕСКИХ ВЫРАЖЕНИИ ПРЕОБРАЗОВАНИЯ ТРИГОНОМЕТРИЧЕСКИХ ВЫРАЖЕНИ

Введено выражение d.

С помощью функции TrigExpand d преобразовано в выражение, содержащее только тригонометрические функции от х. Функция TrigFactor представляет выражение в виде дроби, числитель и знаменатель которой разложены на линейные относительно тригонометрических функций множители.

Используя функцию TrigFactorList получим то же самое, но ответ дан в виде списка множителей, при каждом из которых указывается степень.

помощью функции TrigReduce выражение свернуто в C одночлен, содержащий тригонометрические функции комбинированных аргументов. Используя FullSimplify приводим  $d$  к самому простому виду.

**TrigToExp** выражение sh  $x + ch x$  привела Функция  ${\bf K}$ рациональной функции от экспонент.

Применяя функцию **ExpToTrig** выражение е<sup>x</sup> переведено в тригонометрическую форму.

# $d = \cot [x] - \tan [x] - 2 \tan [2 x]$  $\text{Cot}[x]$  -  $\text{Tan}[x]$  -  $2 \text{Tan}[2x]$ TrigExpand[d]  $\texttt{Cos}[x]^2 \texttt{Cot}[x]$  $6 \cos[x] \sin[x]$  $sin[x]^2$  Tan $[x]$  $\frac{\cos{x}{2} - \sin{x}^2}{\cos{x}{2} - \frac{\sin{x}{2}} - \frac{\sin{x}{2}}{1} + \frac{\cos{x}{2} - \sin{x}^2}{\cos{x}{2} - \sin{x}^2}$ TrigFactor[d]  $Csc[x]$  Sec[x]  $(Cos[2x] - Sin[2x])$   $(Cos[2x] + Sin[2x])$  $(Cos[x] - Sin[x]) (Cos[x] + Sin[x])$ TrigFactorList[d]  $({1, 1}, ({sin[x], -1}, ({cos[x], -1}),$  $\{Cos[x] + Sin[x], -1\}, \{Cos[x] - Sin[x], -1\},$  $\{Cos[2x] + Sin[2x], 1\}, \{Cos[2x] - Sin[2x], 1\}\}\$ TriqReduce[d]  $Cos[4x] Csc[x] Sec[x] Sec[2x]$  $FullSimplify[d, Trig \rightarrow True]$  $4Cot[4x]$  $TrigToExp[Sinh[x] + Cosh[x]]$ e<sup>x</sup>  $ExpTorrig[E^{\wedge}x]$  $Cosh[x] + Sinh[x]$

## *ЗНАКИ, ИСПОЛЬЗУЕМЫЕ В УРАВНЕНИЯХ, НЕРАВЕНСТВАХ, ИХ СИСТЕМАХ И СОВОКУПНОСТЯХ*

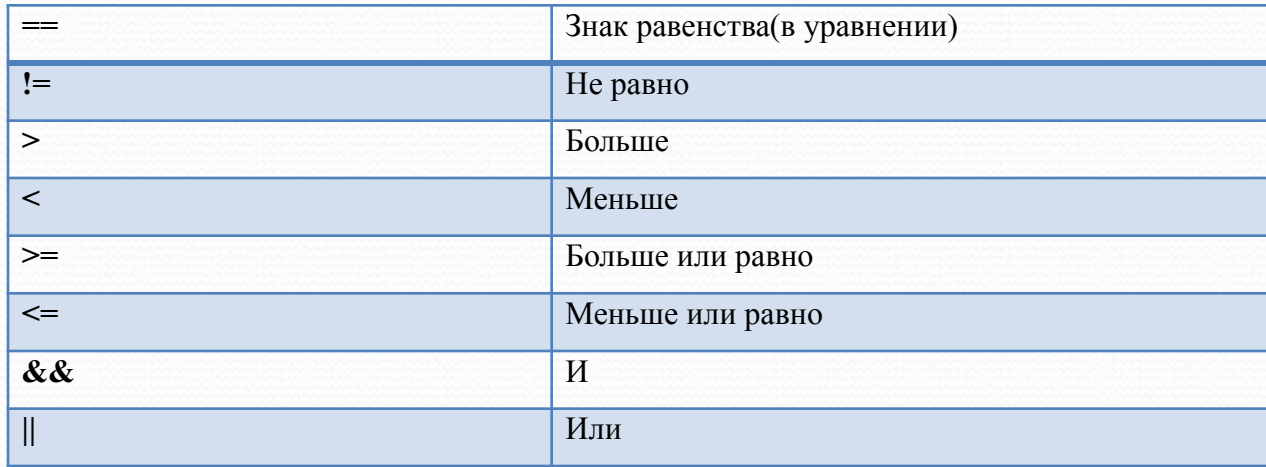

# *ФУНКЦИИ, ИСПОЛЬЗУЕМЫЕ ДЛЯ РЕШЕНИЯ УРАВНЕНИЙ*

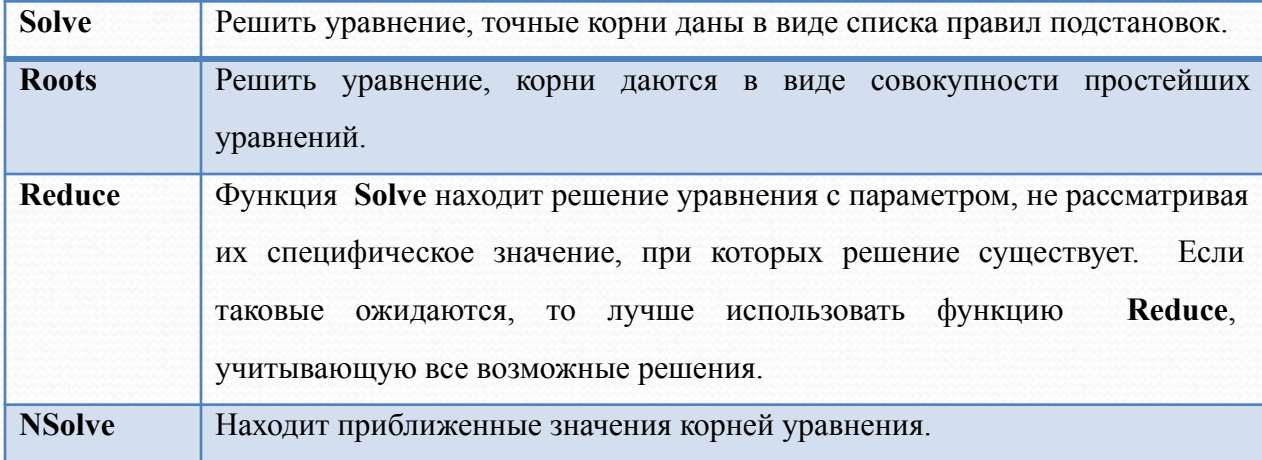

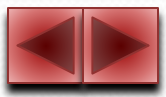

# СОДЕРЖАНИ<br>Е

# Solve[ $(x+3)^3 - (x+1)^3 = 56$ , x]

 $\{(x \rightarrow -5), (x \rightarrow 1)\}\$ 

Roots[ $(x+3)^3 - (x+1)^3 = 56$ , x]

 $x = -5$  | |  $x = 1$ 

Solve  $[(ax^2)/(x-1) = (a+1)^2, x]$ 

 $\left\{ \{x \rightarrow 1 + a\}, \{x \rightarrow \frac{1 + a}{a}\}\right\}$ 

Reduce  $[a x^3 + b x = 0, x]$ 

$$
b = 0 \text{ as a = 0 } \mid a \neq 0 \text{ as } \left[ x = -\frac{\mathbf{1} \sqrt{b}}{\sqrt{a}} \mid a \neq 0 \text{ as } 0 \right]
$$

Solve [Abs  $[2 - x] -$ Abs  $[5 - 2x] = 0, x$ ]

 $\left\{ \left\{ x \rightarrow \frac{7}{2} \right\}, \left\{ x \rightarrow 3 \right\} \right\}$ 

Solve  $[x^3 - x + 1 = 0, x]$ 

```
({x \rightarrow \text{Root}[1 - #1 + #1^5 \omega, 1]}),\{x \rightarrow \text{Root}[1 - #1 + #1^5 \omega, 2]\}, \{x \rightarrow \text{Root}[1 - #1 + #1^5 \omega, 3]\},\}\{x\rightarrow \texttt{Root}[1-\#1+\#1^5\ \&\, ,\ 4]\}\,,\ \{x\rightarrow \texttt{Root}[1-\#1+\#1^5\ \&\, ,\ 5]\}\}
```
### $NSolve[x^5 - x + 1 = 0, x]$

 $({x \rightarrow -1.1673}$ ,  $({x \rightarrow -0.181232 -1.08395 \text{ i}})$ ,  $({x \rightarrow -0.181232 +1.08395 \text{ i}})$ ,  $\{x \rightarrow 0.764884 - 0.352472 \text{ i}\}, \{x \rightarrow 0.764884 + 0.352472 \text{ i}\}\}$ 

Рассмотрим основные функции Математики, предназначенные для решения уравнений и их систем.

функции Solve решено кубическое уравнение С помошью  $(x+3)^3-(x+1)^3=56$ , его точные корни даны в виде списка правил подстановок. С помощью функции Roots решено тоже самое уравнение, корни даются в виде совокупности простейших уравнений.

 $\frac{a x^{2}}{x-1}$  =  $(a + 1)^{2}$  -рациональное уравнение с параметром. Функция шение уравнения с параметром, не рассматривая их специфическое значение, при которых решение существует. Если таковые ожидаются, то лучше использовать функцию **Reduce**, учитывающую все возможные решения. Также с помощью функции Solve можно решать уравнения, содержащие неизвестную под знаком модуля. Когда Математика не может дать точные выражения для корней уравнения, она дает ответ в таком виде; #1 здесь означает переменное. Из этого ответа следует только то, что рассматриваемое уравнение имеет пять корней над полем комплексных чисел, в таком случае целесообразно применять функцию NSolve для нахождения приближенных значений корней. В последнем примере найдены приближенные решения уравнения.

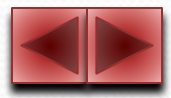

СОДЕРЖАНИ<br>Е

ЗАДАНИЯ

Воспользовавшись функцией Solve также иррациональное, можно решить логарифмическое, тригонометрическое уравнение.

$$
\sqrt{3 x + 7} - \sqrt{x + 1} = 2
$$
  

$$
\log_{10}(x + 1.5) = -\log_{10} 3
$$

 $\sin x + \cos x = 0$ Функция FindRoot предназначена ДЛЯ вычисления приближенного значения решения уравнения при заданном начальном приближении к решению.

При помощи графической функции Plot построен график функции  $Sin x - x^2$ на промежутке [-2;2]. По графику определяем нули функции:  $x=0$  (точное значение) и  $x\approx 0.9$ . Теперь можно найти приближенное значение одного из корней уравнения по его начальному значению.

Solve [Sqrt [3 x + 7] - Sqrt [x + 1] = 2, x]  $\{(x \rightarrow -1), (x \rightarrow 3)\}\$ Solve [Log[10,  $x + 1.5$ ] = -Log[10,  $x$ ],  $x$ ]  $\{(x \rightarrow 0.5)\}\$  $Solve[Sin[x] + Cos[x] = 0, x]$ 

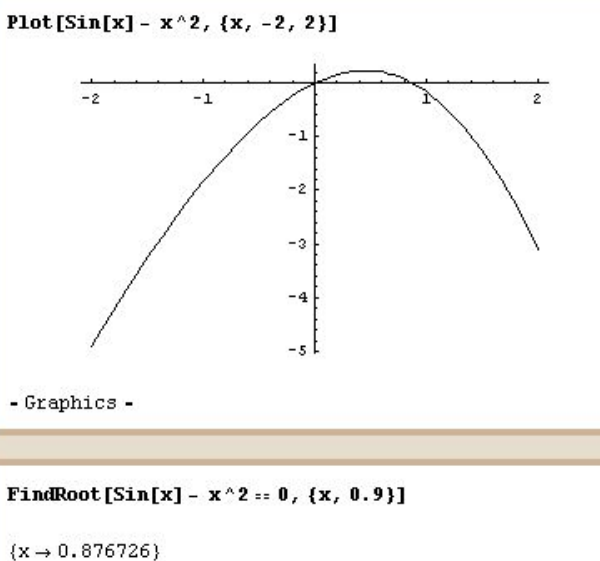

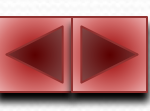

$$
\left\{ \left\{ x \rightarrow -\frac{\pi}{4} \right\}, \left\{ x \rightarrow \frac{3\pi}{4} \right\} \right\}
$$

$$
\overline{\mathbf{1} \mathbf{1} \
$$

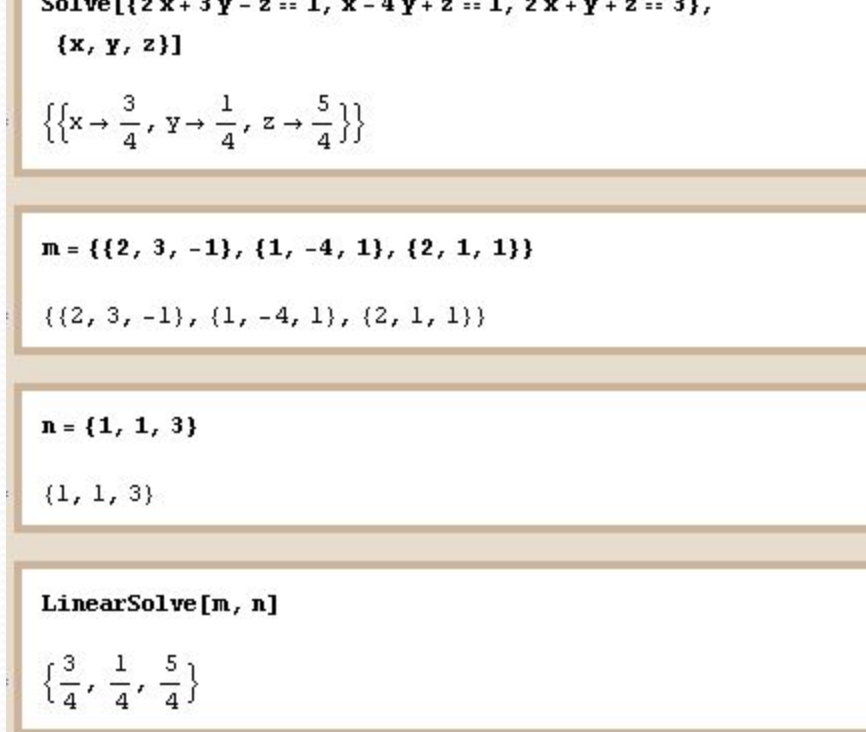

 $(2x+3y-z=1)$  $x - 4y + z = 1$  $2x+y+z=3$ 

С помощью функции **Solve** решена система линейных уравнений.

Введена матрица коэффициентов при неизвестных.

 $-1$  $\overline{2}$ 3  $-4$  1  $\overline{1}$  $\overline{2}$  $\mathbf{1}$  $\mathbf{1}$ 

 $\mathbf{1}$  $\mathbf{1}$ 3

Введен столбец свободных членов.

С помощью функции **LinearSolve** получено решение системы.

![](_page_22_Picture_8.jpeg)

# **УПРАЖНЕНИЯ**

- Вычислить: 45 35; 198+516; 56\*81; 134\*15; 6<sup>11</sup> и 18<sup>5</sup> вычислить с 7 и 11 десятичными знаками соответственно.
- **BENINCTINTE:** 45.1. log.  $\arctg(\sqrt{3})$ ; Sin  $\arctan(1)$ ;  $\left(\frac{3 + \sin^4(0.5)}{6 + \cos^2(0.5)}\right)$ вычислить

с 5 десятичными знаками.

Даны многочлены p, q, t u r.  $p = a<sup>2</sup>b + 2 + 4ab<sup>2</sup> - 16a<sup>2</sup>b - 9$  $q = a^2x^3 - ax^3 - 5 - a^4 - a^2x^3 + ax^3 + 8a^4 + 16$  $t = a44b^2 - 0.8b4b^2 + 24 - 12ab3b + b3b^2 - 56$  $r=25x2y^2-5x3xy-x^2y+xy^2$ 

Привести подобные члены в многочленах и представить их в стандартном виде.

Даны многочлены

 $p=10a^2x-15a^3-20a^4x$ 

y=8a<sup>4</sup>b<sup>3</sup>-12a<sup>2</sup>b<sup>4</sup>+16a<sup>3</sup>b<sup>2</sup> разложить их на множители.

![](_page_23_Picture_9.jpeg)

ЗАДАНИЯ

СОДЕРЖАНИ<br>Е

### **УПРАЖНЕНИЯ**

Даны многочлены

 $r=36y^2+30xy-60xz-176yz+6y-42z$ 

 $t=81xy^3-99y^2+36xy+18x+63$ 

 $g = a^3 - 5a^2b + 9ab^2$ 

 $f = -8x^4y^2 - 8156x^2y^2 + 39x^2y^4$ 

В многочленах ги t за скобки вынести числовой множитель.

В многочленах g и f за скобки вынести множители, не зависящие от b, х и у соответственно.

Дать список всех переменных многочленов, определить число всех членов многочленов.

Рациональные выражения г и р

$$
r = \frac{(z - z\sqrt{z} + 2 - 2\sqrt{z})^2 (1 + \sqrt{z})^2}{z - 2 + \frac{1}{z}} - z\sqrt{z} \sqrt{4 + z + \frac{4}{z}}
$$

- используя функции ExpandNumerator, ExpandDenominator, Expand,  $a_n \left(\frac{a^2-4}{2}\right)^2 + 4$ 

ExpandAll, Factor, Together, Cancel преобразовать.

- Извлеките квадратный корень из отрицательных чисел -144,-25,-81. п
- Извлеките квадратный корень из комплексного числа -15+25i.

![](_page_24_Picture_15.jpeg)

### **УПРАЖНЕНИЯ**

- Найти сопряженное число комплексному числу (10-51)<sup>3</sup>. п
- Раскрыть скобки в многочлене р и разложить на множители.

 $p = (-8 + (x - iy^3)(5 - (x + iy^3))$ 

- Дано тригонометрическое выражение  $p = Sin x tg x 5$  Tg(3 x)-Cos(3x) используя ٠ функции TrigExpand TrigFactor TrigFactorList TrigReduce FullSimplify преобразовать выражение.
- Решить уравнение  $(x+8)^3-(x+4)^3=16$ . ٠
- Решить уравнение с двумя параметрами За х<sup>5</sup>+2 b x=0 п

```
x + 8y - z = 1x + 2y + z = 7(x + y + 2z = 14)
```
![](_page_25_Picture_10.jpeg)

# **ИСПОЛЬЗОВАННАЯ ЛИТЕРАТУРА**

- •Дьяконов В.П. Компьютерная система Mathematica 4.0.: учебный курс- СпБ: Санкт-Петербург,2001.
- •Егерев В.К., Зайцев В.В., Кордемский Б.А., Маслова Т.Н., орловская И.Ф., Позийский Р.И., Ряховская Г.С., Сканави М.И., Суходский А.М., Федорова Н.М. Сборник задач по математике для поступающих во втузы: Учеб. пособие/ Егерев В.К., Зайцев В.В., Кордемский Б.А. и др..; Под ред. М.И. Сканави.-6-е изд., М.: «ОНИКС 21 век», «Мир и Образование», «Альянс-В», 2001.-608 с.: ил.
- 1.Иванов В.Л. Структура электронного учебника /Иванов В.Л./ Информатика и образование – 2001 - №6 – 63 с.
- •Капустина Т.В. Компьютерная система Mathematica 3.0. в вузовском образовании. М.: Изд-во МПУ, 2000. – 240 с.:ил.
- •Капустина Т.В. Компьютерная система Mathematica 3.0. для пользователей. М.: СОЛОН-Р, 1999. – 240 с.:ил.
- •Макарычев Ю.Н., Миндюк Н.Г., Нешков К.И., Суворова С.Б. Алгебра: Учеб. для 7 кл. общеобразоват. учреждений.- М.:Просвещение, 1999.-240 с.:ил.
- •Христочевский С.А. Электронные мультимедийные учебники и энциклопедии // Информатика и образование. – 2000. - №2. – 98 с.
- http http://www http://www<sub>-</sub> http://www.Exponenta http://www.Exponenta. http://www.Exponenta.ru (В разделе Mathematica 5.0 рассматриваются статьи преподавателей о возможности применения пакета Mathematica 5.0. в образовательном процессе, правила использования пакета, а также приводятся описания примеров решения математических задач).